# **MONTCLAIR** STATE UNIVERSITY

#### **Human Resources Workday Job Aid**

 **Job Aid Topic: Request for Flexible Work Arrangements**

## **Contents**

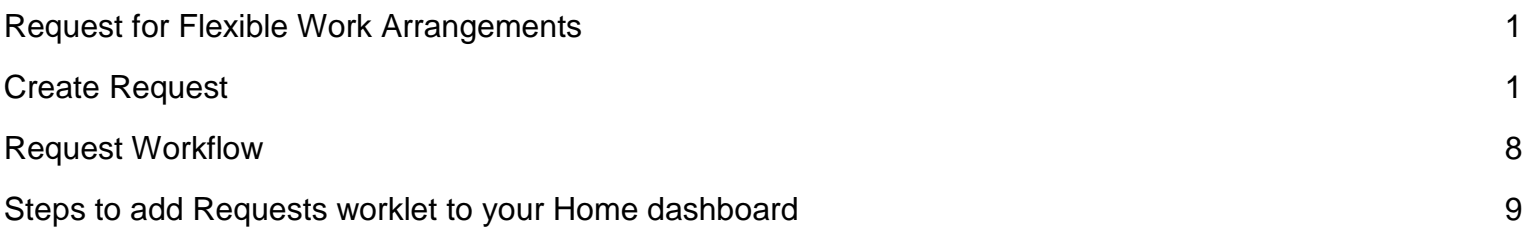

### <span id="page-0-0"></span>**Request for Flexible Work Arrangements**

This guide explains how eligible employees may submit a Flexible Work Arrangement Request using Workday. Please review *["Flexible Work](https://www.montclair.edu/human-resources/flexible-work-arrangements/)  [Arrangements"](https://www.montclair.edu/human-resources/flexible-work-arrangements/)* on the Human Resources website for answers to frequently asked questions and a link to the policy.

### <span id="page-0-1"></span>**Create Request**

1) In the *Search* field enter **Create Request** and select the task below:

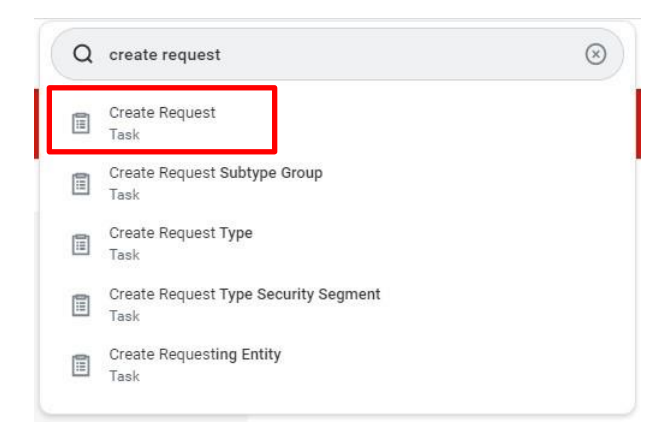

**OR** if you have the Workday Requests Worklet on your dashboard, click on the **Requests** to Create Request:

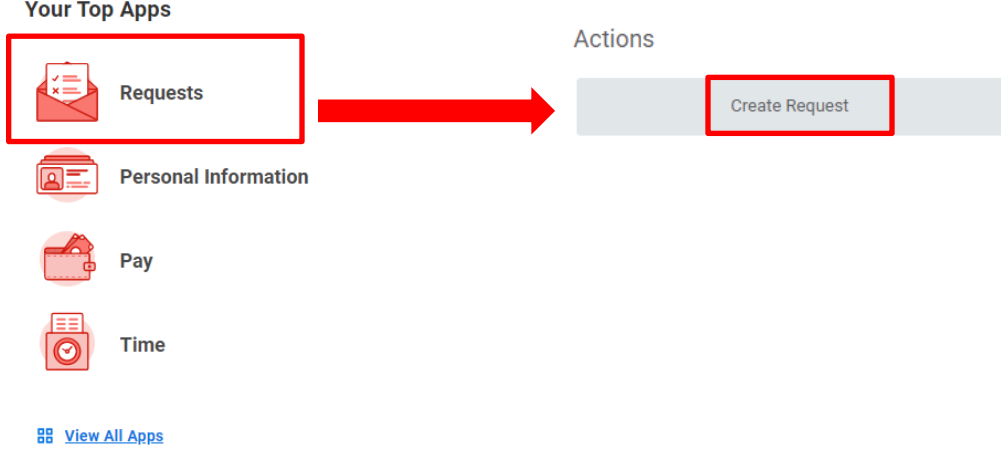

2) From the Request Type drop down menu, select **All** to display a list of available request types, then select **Flexible Work Arrangement Request**

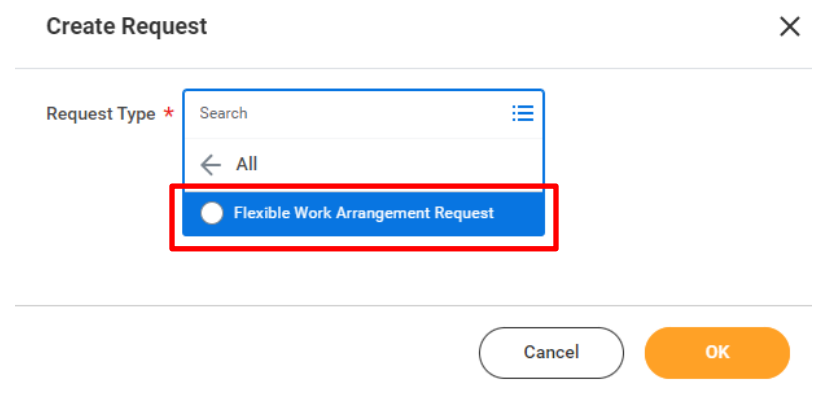

3) Click **OK** to proceed with the Flexible Work Arrangement Request

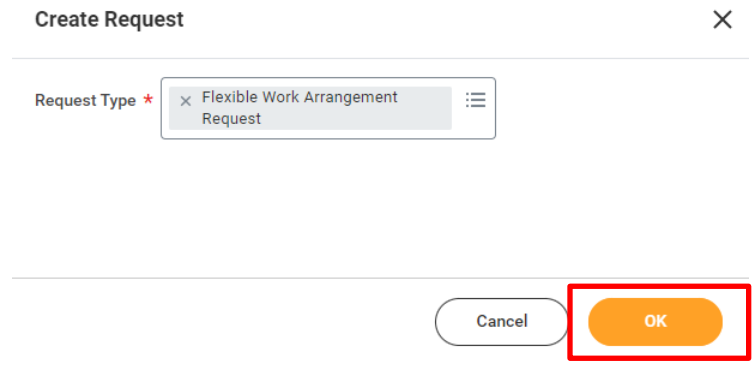

- 4) The Flexible Work Arrangement Request consists of a series of information fields and text questions that the employee completes. For purposes of this Job Aid, the fields or questions are in **bold**. Please read each question carefully and provide as much detail as possible for the text box answers.
- **Date of Request:** This is the date you are submitting the request.

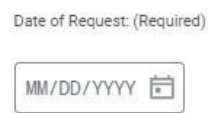

● **Is this an initial Flexible Work Arrangements Request or Modification to a previous Flexible Work Arrangements request?** Indicate if this the first Request or if this is a modification to a previous Request.

Is this Request for an Initial Flexible Work Arrangement Request or Modification to previous Flexible Work Arrangement (Required)

 $\bigcirc$  Initial ◯ Modification

If this is for a modification request, provide the date on which the prior Flexible Work Arrangement was approved.

Is this Request for an Initial Flexible Work Arrangement Request or Modification to previous Flexible Work Arrangement (Required)

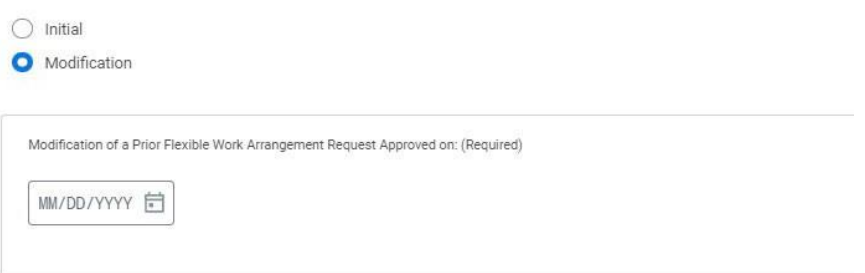

**Employee Name: Enter your First and Last name.** 

Employee Name: Enter your First and Last name (Required)

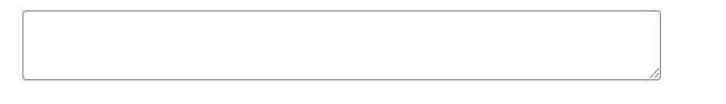

● **Employee NetID: Enter your NetID. (Your NetID is your email address name, without the ".montclair.edu" extension.**

Employee NetID: Enter your NetID (Required)

• **Employee Job Title or Position:** Enter your Job Title or your Position number.

Job Title or Position: Enter your Job Title or your Position number. (Required)

● **Employee Division:** Select the appropriate Division for the Flexible Work Arrangement Request. For example, an employee working in Accounts Payable would select Treasury & Finance.

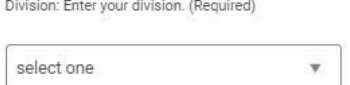

**Employee School/Unit:** Enter your School or Unit. For example, the Accounts Payable employee would enter "Accounts Payable" in the field.

School/Unit: Enter your School or Unit (Required)

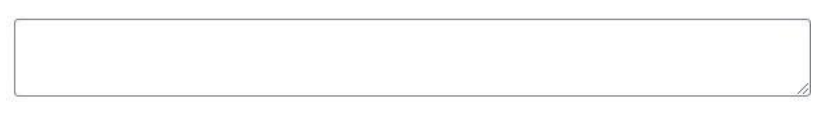

● **Employee Campus Workplace:** Enter your Campus Location. For example, the Accounts Payable employee would enter "Overlook."

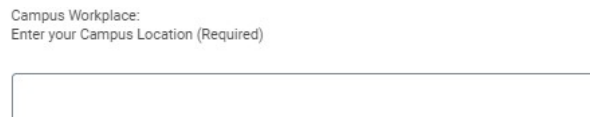

**Employee Alternate Workplace:** Enter your alternate workplace location.

Alternate Workplace: Enter your alternate workplace location (Required)

● **Employee Montclair email address:** Enter your Montclair email address.

Enter your Montclair email address. (Required)

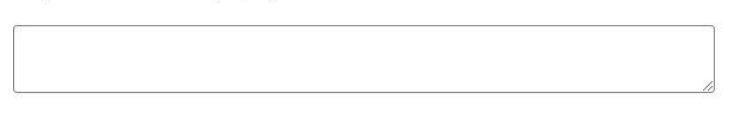

● **Employee Montclair cell/phone number:** Enter your Montclair cell/phone number.

Enter your Montclair cell/phone number (Required)

● **Employee Alternate workplace cell/phone number**: Enter your alternate workplace cell/phone number.

Enter your alternate workplace cell/phone number (Required)

- **Employee Classification:** Indicate your job classification.
	- $O$  AFT  $\bigcirc$  CWA  $O$  IFPTE  $O$  PBA O NJLESA  $\bigcirc$  NJSOLEA  $\bigcirc$  Manager

Classification: Indicate your job classification (Required)

*Please note: Flexible Work Arrangements are a voluntary workplace alternative for some positions and some employees but are not practical for all positions and all employees. Please read [the policy](https://www.montclair.edu/policies/all-policies/flex-time-policy-2021/) [fo](https://www.montclair.edu/policies/all-policies/flex-time-policy-2021/)r details.*

● **Begin and End Dates:** Enter the begin date and end date for your Flexible Work Arrangement request. All flexible work arrangement may be established for up to one year and must be reviewed formally at least annually and more frequently on an informal basis between the supervisor and employee.

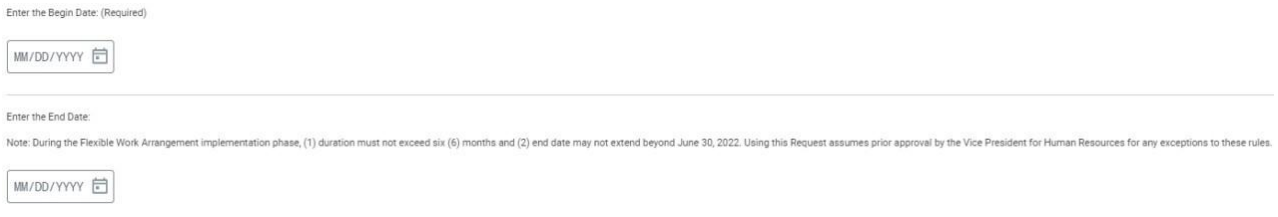

**Supervisor Name:** Enter the First and Last name of your supervisor.

Supervisor Name: First and Last (Required)

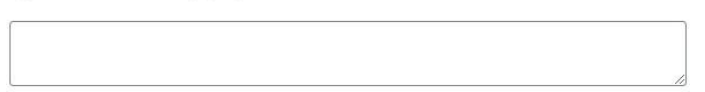

• **Requested Schedule Type(s):** Select the schedule type(s) that apply.

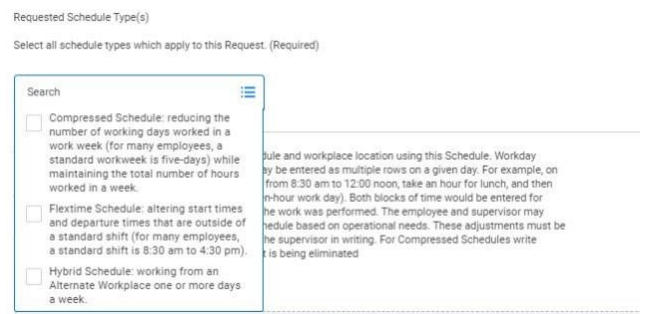

- **Please upload the schedule as provided:** 
	- 1. The employee will document their weekly work schedule and workplace location using this [Schedule.](http://www.montclair.edu/human-resources/wp-content/uploads/sites/181/2021/11/Worksheet-in-Flexible-Work-Arrangement-Request-Job-Aid.xlsx) Workday starting and ending times for a Flextime Schedule may be entered as multiple rows on a given day. For example, on Monday's an employee may work two blocks of time: from 8:30 am to 12:00 noon, take an hour for lunch, and then work from 4:00 pm to 7:30 pm (this presumes a seven-hour work day). Both blocks of time would be entered for Monday, with the appropriate designation for where the work was performed. The employee and supervisor may request one-day or short-term adjustments to the Schedule based on operational needs. These adjustments must be documented in an email exchange and approved by the supervisor in writing. For Compressed Schedules write "Compressed" in the Start Time row for each day that is being eliminated.
	- 2. If the employee will be working an alternate week schedule (one set of days for week one and a different set of days for week two, or some other alternating frequency) complete both weeks in the schedule.

Drop files here  $\alpha$ Select files

#### **[Download](http://www.montclair.edu/human-resources/wp-content/uploads/sites/181/2021/11/Worksheet-in-Flexible-Work-Arrangement-Request-Job-Aid.xlsx) the template here**[.](http://www.montclair.edu/human-resources/wp-content/uploads/sites/181/2021/11/Worksheet-in-Flexible-Work-Arrangement-Request-Job-Aid.xlsx)

Please upload the schedule as provided. (Required)

● **Additional Comments**: Provide any explanatory comments regarding the schedule or the alternative week schedule you uploaded.

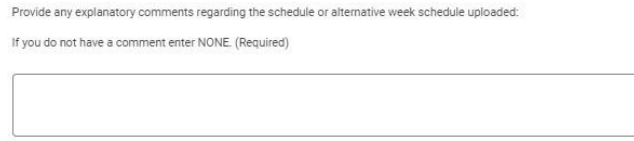

• **Justification:** Explain how job responsibilities fit with the proposed arrangement, any potential impacts of the proposed arrangement and how those would be addressed, and any implications for your unit, for students or others served by the position.

Explain how job responsibilities fit with the proposed arrangement, any potential impacts of the proposed<br>arrangement and how those would be addressed, and any implications for your unit, for students or others served by the position. (Required)

```
Equipment: Provide a list of all MSU equipment that will be used at
the Alternate Workplace.
```
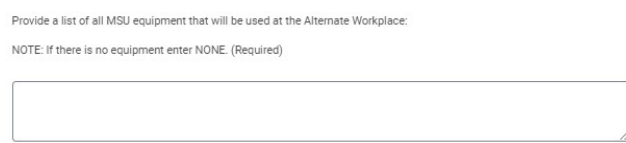

**Employee Representations:** Confirm that you agree with the Flexible Work Arrangements representations. If you have any concerns or are unable to reply "Yes" or select "No" and provide an explanation.

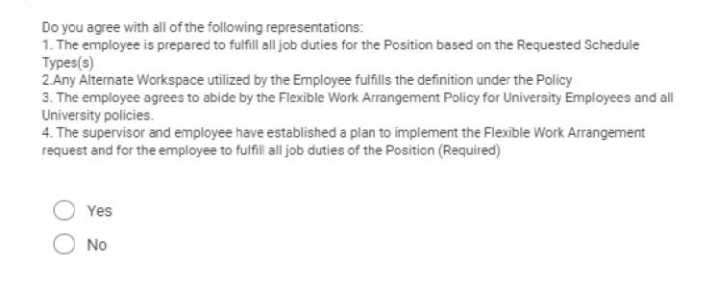

● **Employee Policy and Procedure Acknowledgement:** Acknowledge that you agree with the Flexible Work Arrangements policy and procedures.

Employee Policy and Procedure Acknowledgement:

```
I have read and fully understand my responsibilities under the Flexible Work Arrangements for University Employees
and agree to the duties, obligations, responsibilities and conditions of the Policy, as it may be revised, amended or
modified based on operational needs. I understand and agree that this Flexible Work Arrangement request may be
modified or terminated at any time at the sole discretion of the University due to changed circumstances or other
University purposes. (Required)
```
◯ I Agree ◯ I Disagree

- **Supervisor Representations:**
	- 1. Supervisors must apply a fair, equitable and consistent process to evaluating Flexible Work Arrangement Requests for eligible positions and employees. Decisions regarding Flexible Work Arrangement Requests must be made without bias or favoritism and must be consistent with the goals, objectives, and operational needs of the University and the employee's unit.
	- 2. Prior to approving any Flexible Work Arrangement Request, Supervisors must review the Request with their Intermediate Manager (if the Supervisor does not report directly to a Vice President/Dean) to receive the Immediate Manager's agreement on the disposition of the Request. Supervisors and Intermediate Managers must consult with their Vice President/Dean regarding the Request prior to submission.
	- 3. By approving this Request, you are agreeing to the following Supervisor Representations:
		- a. The Position is eligible for a Flexible Work Arrangement under the Policy.
		- b. The supervisor and employee have established a plan to implement the Flexible Work Arrangement request and for the employee to fulfill all job duties of the Position.
- 5) Click **SUBMIT**. The request will not go through if there are any unanswered required questions. If you receive this error, you will have an opportunity to go back, answer the questions and resubmit.

## <span id="page-7-0"></span>**Request Workflow**

- 1) The request will be sent to your Supervisor for approval. The request will then be routed to your division's Vice President or Dean.
- 2) Please note: if there is an Intermediate Manager between your Supervisor and the Vice President/Dean of your unit, the Intermediate Manager is not included in the Workday approval workflow. The Request is routed to the Vice President/Dean directly.
- 3) The Request Initiator will receive notification if your Supervisor and Vice President/Dean have approved the Request. The Request Initiator will also be notified if the Request is denied.

### <span id="page-8-0"></span>**Steps to add Requests Worklet to your Home Dashboard**

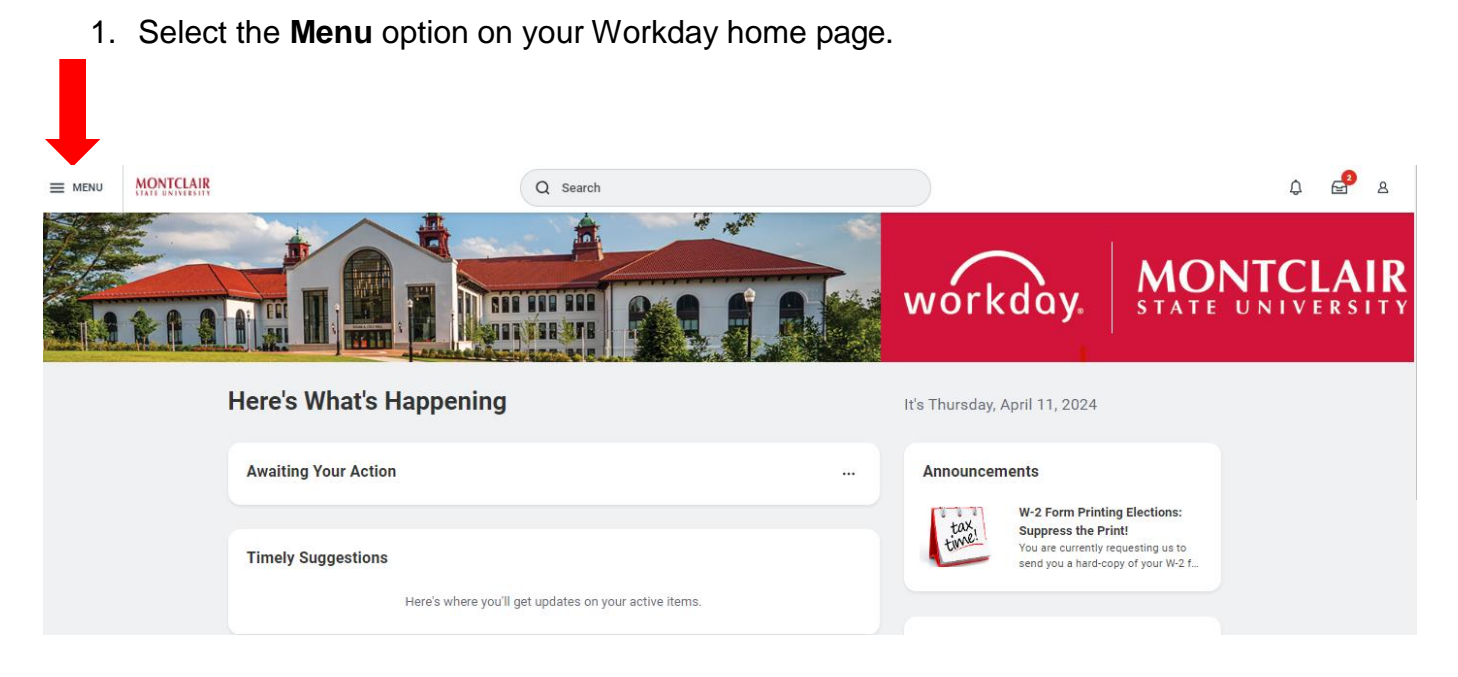

2. Select **Add Apps**, type 'Requests' in the search bar, and select the plus sign next to the **Requests** option.

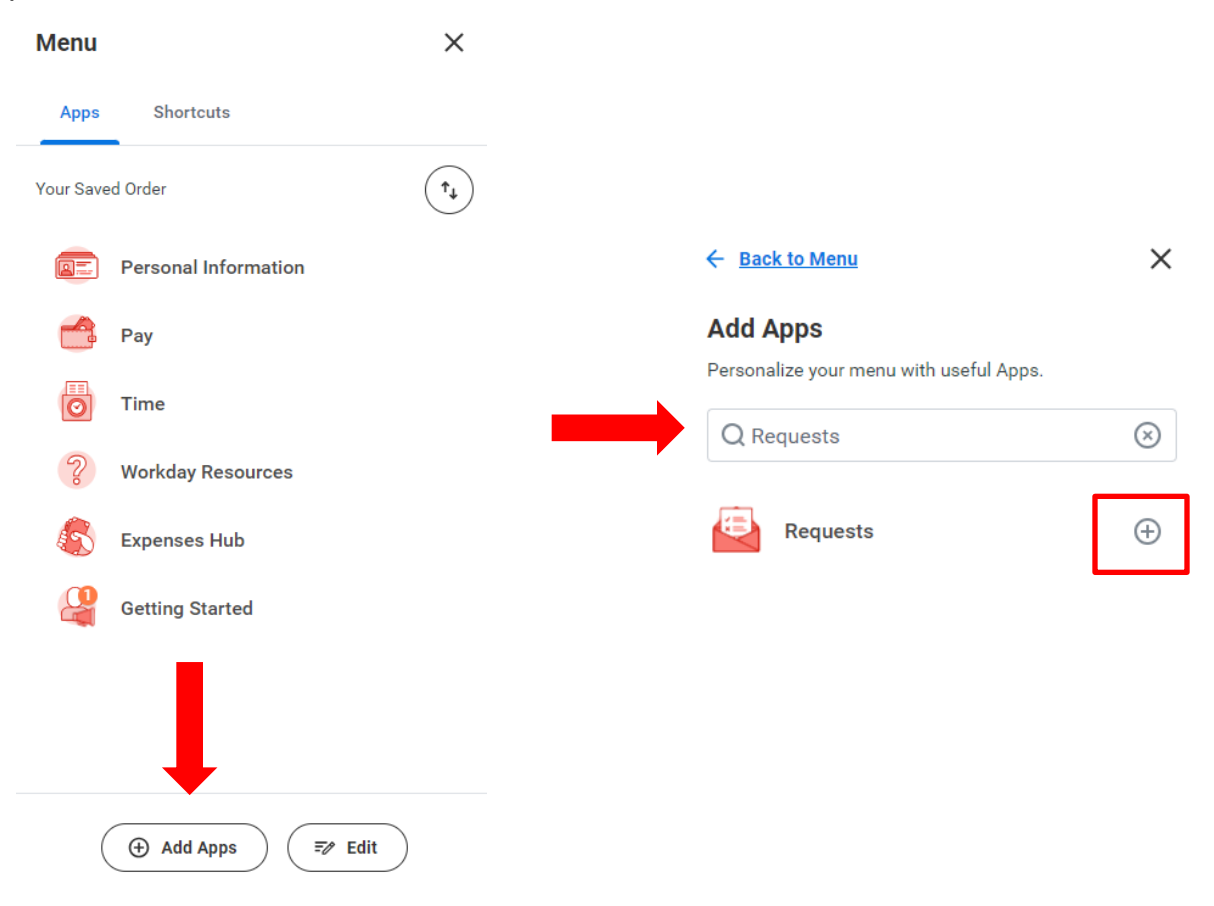

3. Once added, the **Requests** worklet will appear on your Apps Menu and Home Page.

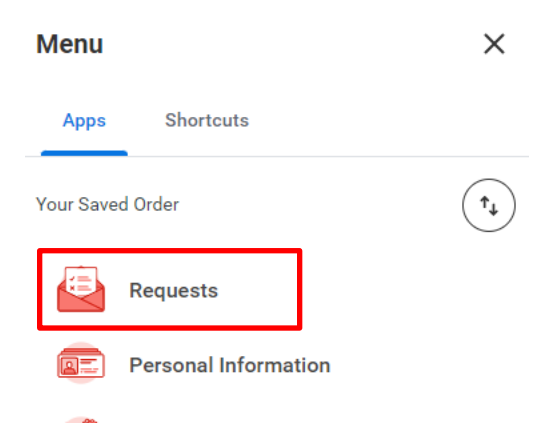

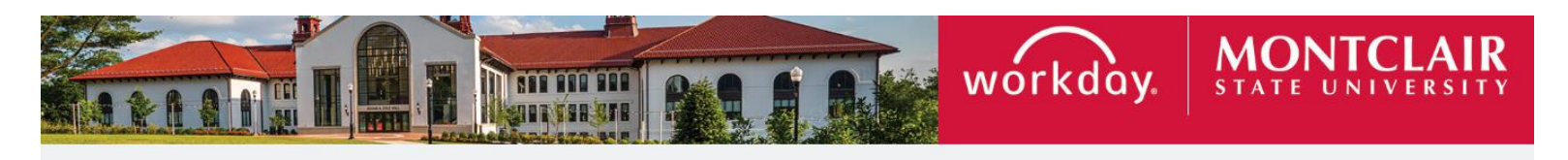

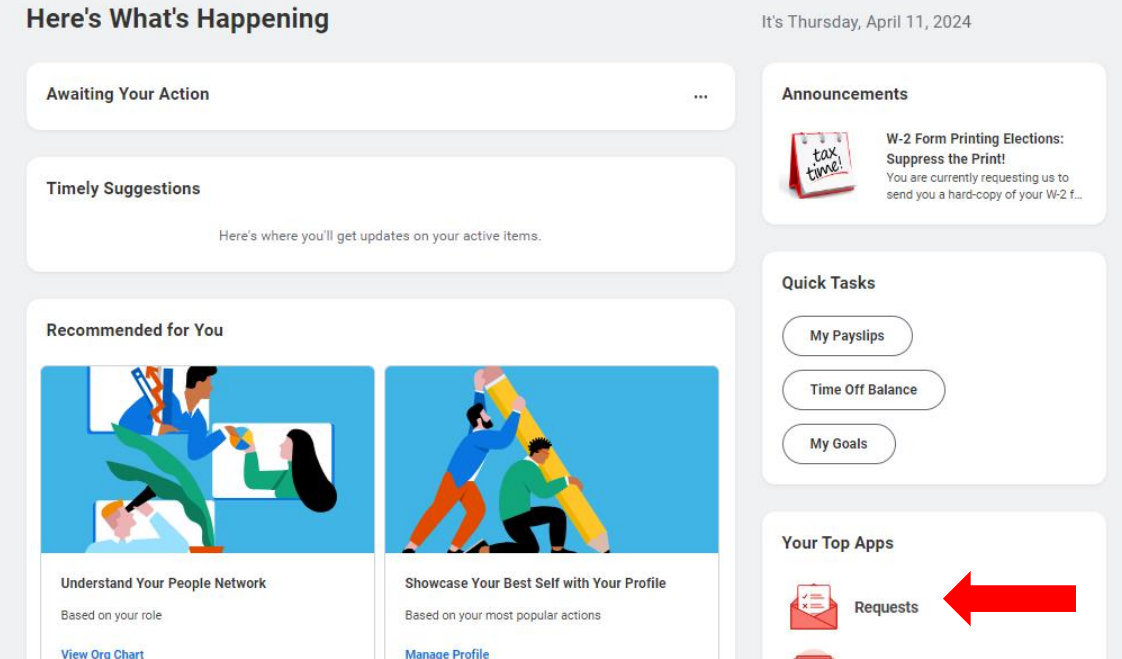